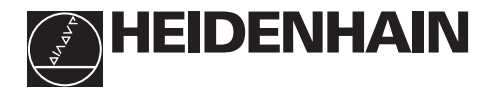

# Werken met de teller<br> **ND 530**

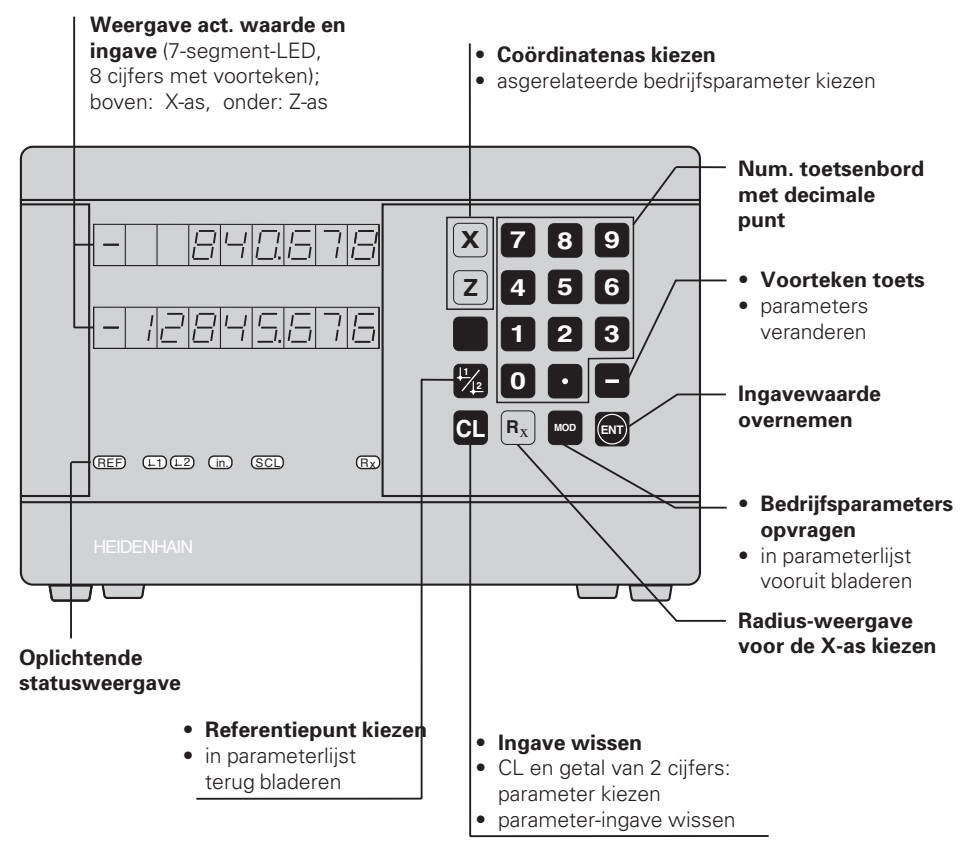

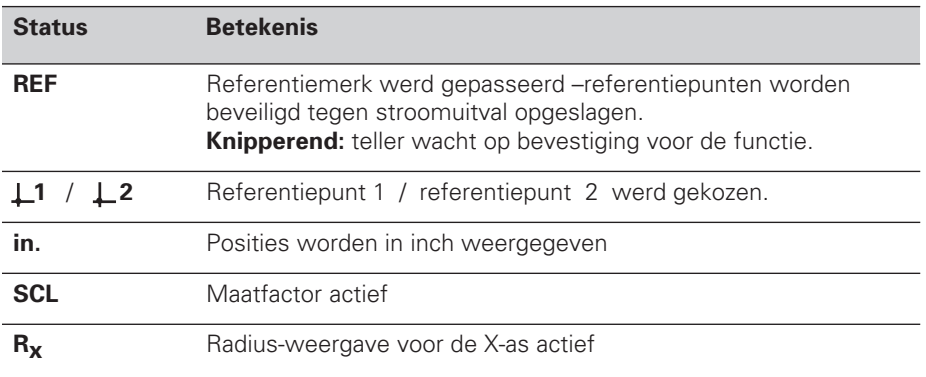

Op de teller voor draaibanken ND 530 kunnen twee HEIDENHAIN lengtemeet-

systemen met sinusvormige uitgangssignalen worden aangesloten.

De lengtemeetsystemen hebben één of meerdere - in het bijzonder ook

"afstandsgecodeerde" - referentiemerken. Bij het passeren van het referentiemerk wordt een signaal geproduceerd, dat deze positie als referentiepunt kenmerkt.

Nadat opnieuw is ingeschakeld wordt door het passeren van het referentiemerk de d.m.v. bepalen referentiepunt - vastgelegde relatie tussen posities en afleeswaarden weer hersteld.

Bij afstandsgecodeerde referentiemerken is derhalve een verplaatsing van maximaal 20 mm voldoende.

## **Inschakelen**

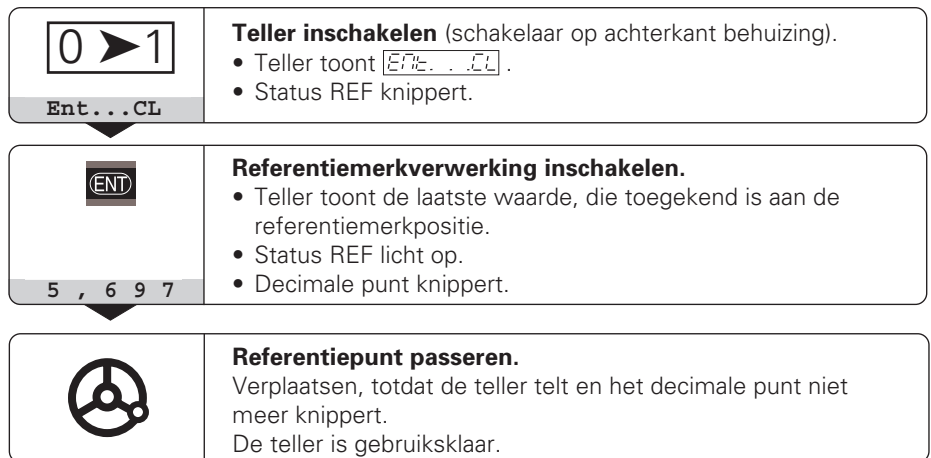

Wanneer de referentiemerkverwerking **niet** gewenst wordt, dan moet de toets **CL** in plaats van de toets ENT ingedrukt worden.

## **Referentiepunt bepalen**

Bij het bepalen van het referentiepunt wordt aan een bepaalde positie de bijbehorende afleeswaarde toegekend. Het bovenvlak v.h. werkstuk wordt bijvoorbeeld gezet op Z = 0 mm en een gedeelte van het werkstuk op de bijbehorende X-coördinaat. Bij de ND 530 kunnen twee van elkaar onafhankelijke ref.punten worden vastgelegd.

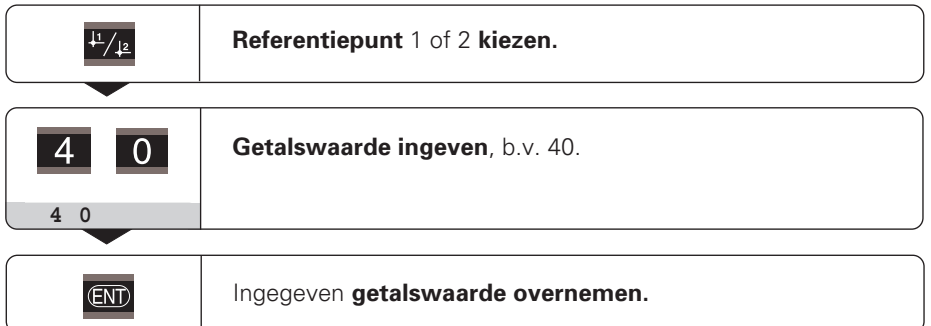

Tussen de beide referentiepunten kan willekeurig omgeschakeld worden. Referentiepunt 2 moet gekozen worden, wanneer kettingmaten weergegeven moeten worden!

## **Radius-weergave voor de X-as kiezen**

Er zijn twee mogelijkheden, de X-as op diameter- of radius-weergave om te schakelen:

- bedrijfsparameter **PDR** / of
- toets R<sub>x</sub>

Wanneer de status  $R<sub>x</sub>$  oplicht, is de radius-weergave geactiveerd.

## **Werken met maatfactoren**

De tellers kunnen de verplaatsing met een **maatfactor** verlengd of verkort weergeven. Daarvoor moet de maatfactor voor iedere as separaat in gebruikerparameter P12 ingegeven worden en activeer de functie "maatfactor" d.m.v. gebruikerparameter P11. Het verlicht weergegeven **SCL** licht op.

## **Foutmeldingen**

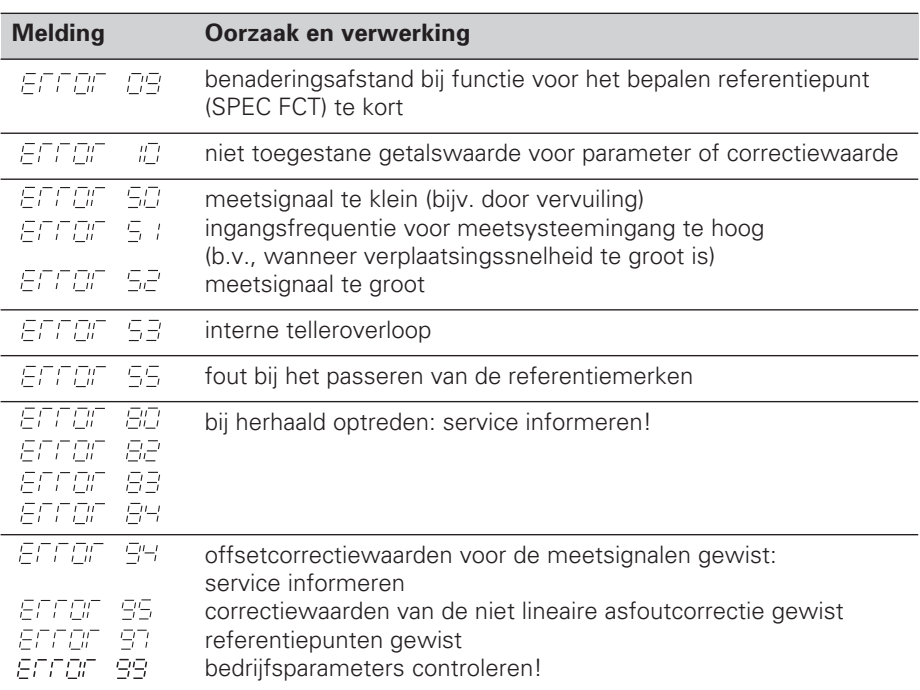

Wanneer alle **decimale punten oplichten**, is de meetwaarde te groot of te klein: bepaal een nieuw referentiepunt.

### **Foutmelding EFFEE** wissen

Wanneer de oorzaak van de fout opgelost is, kan de foutmelding gewist worden: ➤ Druk op de toets **CL**.

## **Niet lineaire asfoutcorrectie**

Wanneer met de niet lineaire asfoutcorrectie gewerkt moet worden, moet men:

- de functie d.m.v. bedrijfsparameter P40 activeren.
- na het inschakelen de referentiepunten passeren.
- correctiewaarden in de tabel ingeven

Voor elke as kunnen middels 16 steunpunten correctiewaarden worden ingegeven. Voor het verkrijgen van de correctiewaarden met een vergelijkingsmeetsysteem van HEIDENHAIN, b.v. VM 101, moet de REF-weergave gekozen worden.

#### **Correctie-tabel kiezen**

➤ Kies de bedrijfsparameter P00 en geef het sleutelgetal 105 296 in. Gebruik de volgende toetsen bij het ingeven:

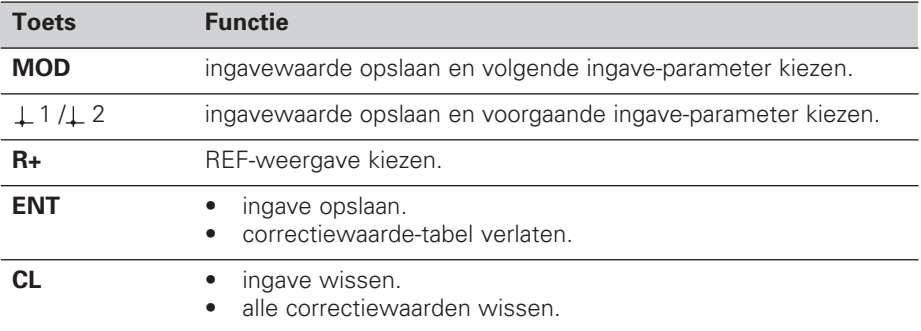

➤ Geef de parameters en correctiewaarden als volgt in:

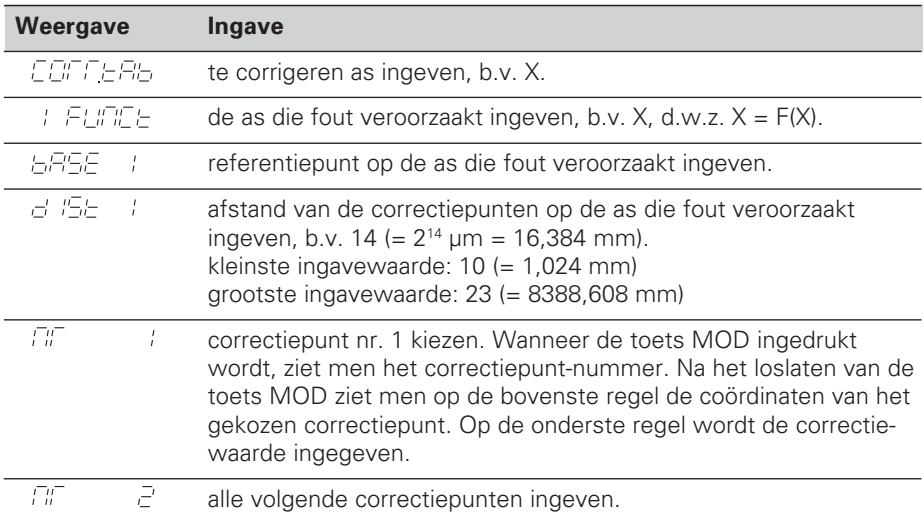

#### **Alle correctiewaarden wissen:**

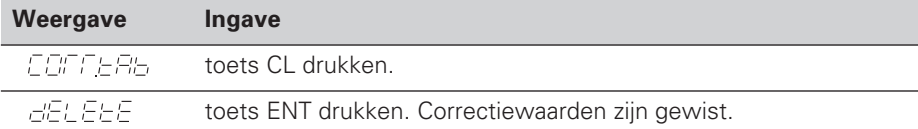

## **Bedrijfsparameters**

#### **Gebruikerparameters**

Gebruikerparameters zijn bedrijfsparameters, die veranderd kunen worden, **zonder** het sleutelgetal in te geven: P00 tot P12.

#### **Astoekenning**

Parameters, die voor elke as separaat moeten worden ingegeven, hebben **kencijfers**, die d.m.v. een punt van de parameter-nrs. gescheiden zijn: "1" voor de X-as en "2" voor de Z-as. In de bedrijfsparameterlijst zijn deze parameters met een hooggeplaatste "A" gekenmerkt. Alleen de parameters voor de X-as (b.v. P : 2, + S.E.L.) staan in de lijst. Asgerelateerde bedrijfsparameters worden met de oranje askeuzetoetsen gekozen.

#### **Gebruikerparameters oproepen**

➤ druk op de toets MOD.

#### **Gebruikerparameters direkt kiezen:**

- ➤ druk op de toets CL en tegelijkertijd het eerste cijfer van het nummer .
- ➤ laat de beide toetsen los en geef het tweede cijfer in.

#### **Beveiligde bedrijfsparameters**

Voordat beveiligde bedrijfsparameters veranderd kunnen worden, moet het sleutelgetal 95 148 middels P00 CODE ingegeven worden: ze blijven toegankelijk, totdat de teller uitgeschakeld wordt.

#### **In de bedrijfsparameterlijst bladeren**

- ➤ **vooruit** bladeren: druk op de toets MOD.
- $\triangleright$  **terug** bladeren: druk op de toets  $\perp$  1/ $\perp$  2. Met het verder bladeren wordt een verandering automatisch overgenomen.

#### **Bedrijfsparameters veranderen**

- ➤ bedrijfsparameters met de "min"-toets omschakelen, **of**
- ➤ getalswaarde voor bedrijfsparameters ingeven, b.v. voor P12.

#### **Ingaven corrigeren**

➤ druk op de toets CL.

#### **Bedrijfsparameters verlaten**

➤ druk op de toets ENT. De teller neemt alle veranderde instellingen over

## **Bedrijfsparameterlijst**

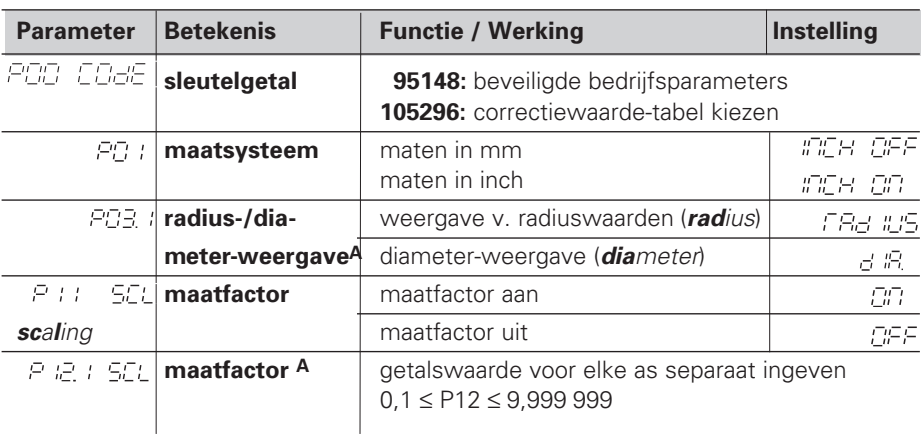

## **Bedrijfsparameterlijst - vervolg**

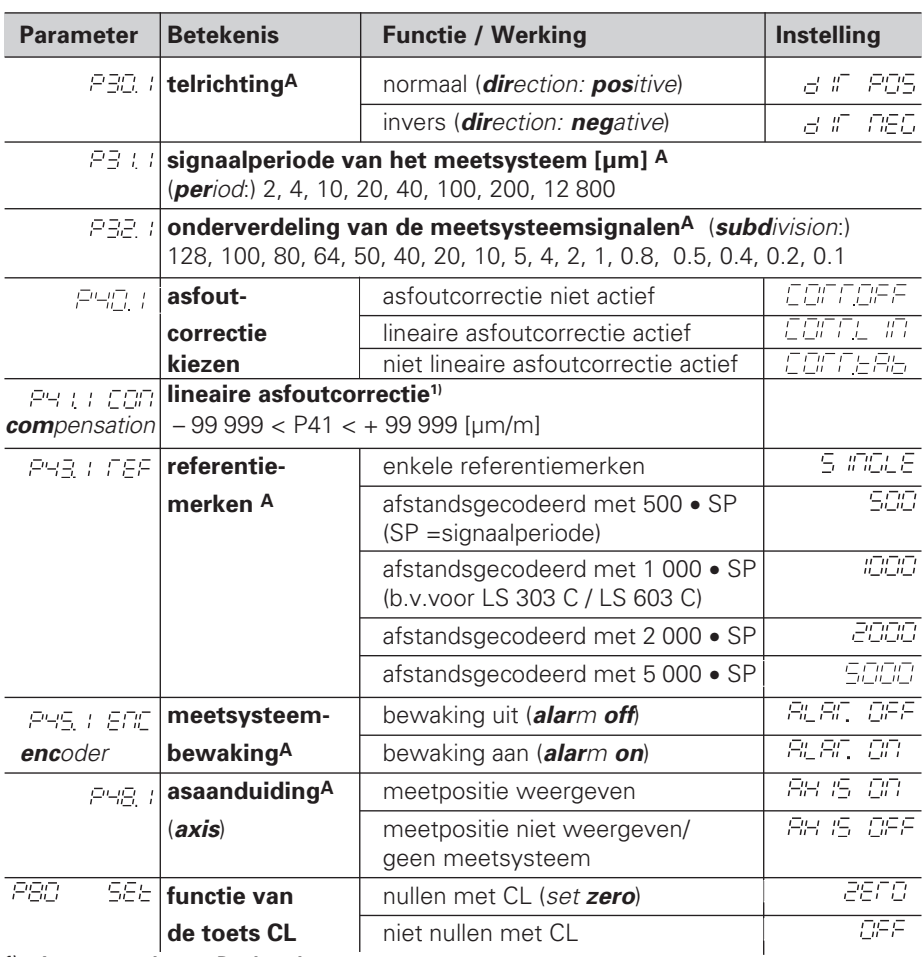

**1) ingavewaarde voor P41 bepalen**

**Voorbeeld:** getoonde meetlengte L<sub>a</sub> = 620,000 mm

feitelijke lengte (bepaald b.v. met het vergelijkingsmeetsysteem

VM 101 van HEIDENHAIN)  $L_t = 619,876$  mm

lengteverschil  $ΔL = L<sub>t</sub> - L<sub>a</sub> = -124 μm$ 

correctiefactor:  $k = \Delta L / L_a = -124 \mu m / 0.62 m = -200 \mu m/m$ 

#### **Afleesstap, signaalperiode en onderverdeling voor lengtemeetsystemen**

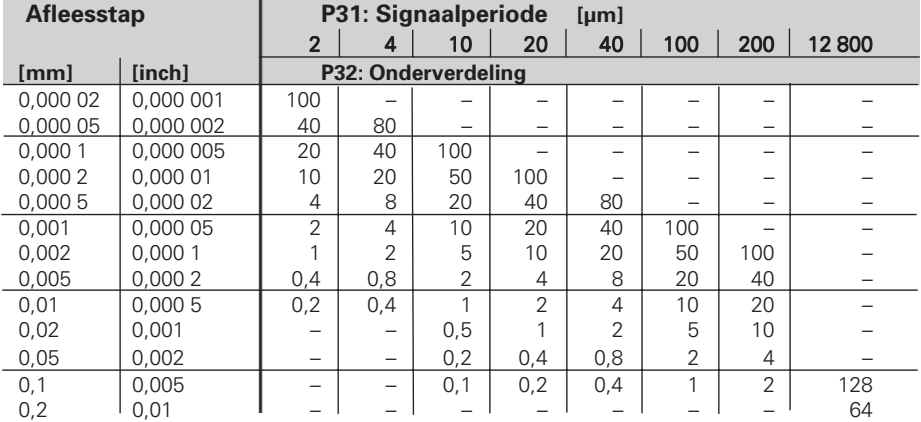

## **Parameterinstellingen voor HEIDENHAIN lengtemeetsystemen**

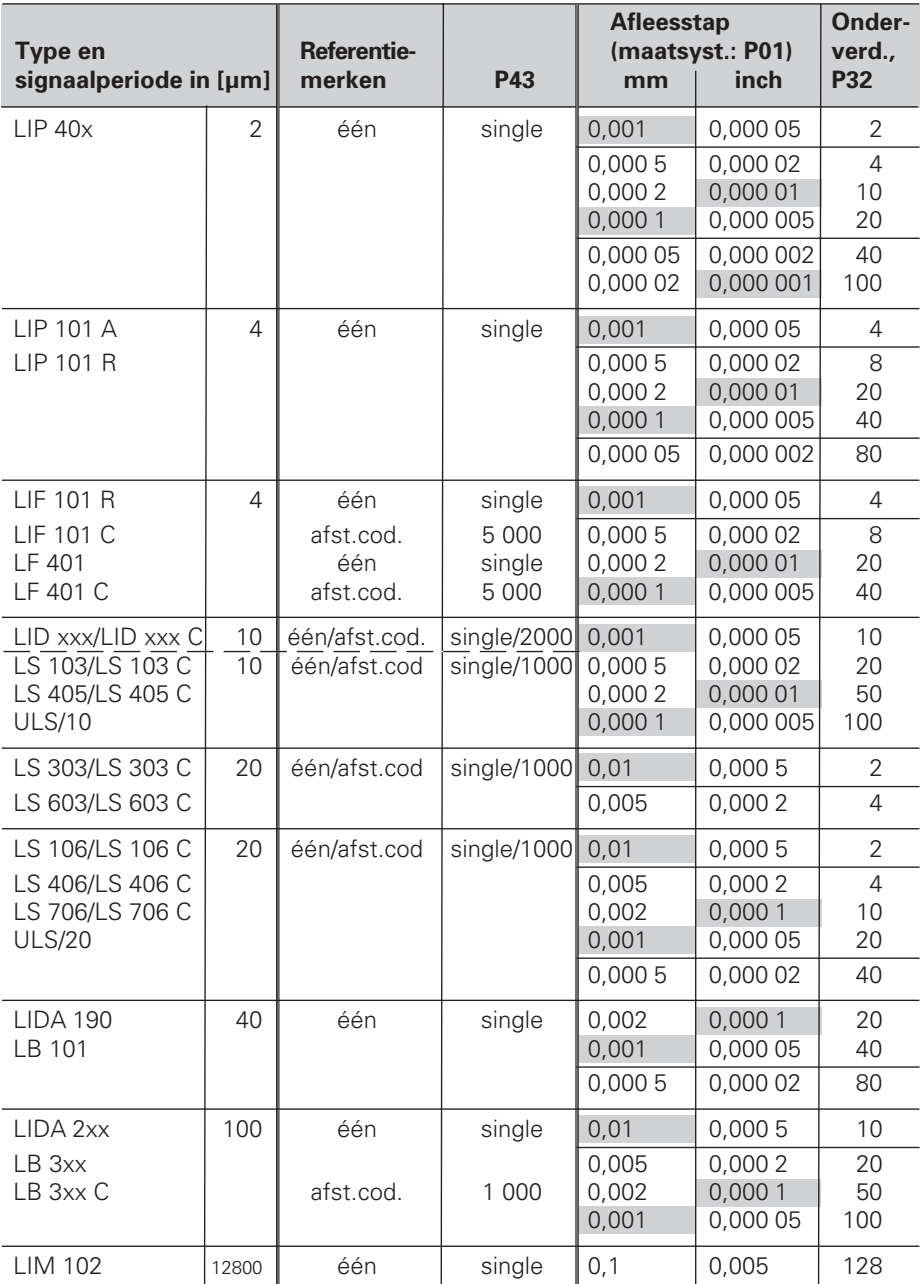

#### **Voorbeeld:** lengtemeetsysteem b.v. met signaalperiode s = 20 µm gewenste afleesstap b.v. a = 0,005 mm **onderverdeling** P32 = **0,001** • **s / a** = 4

#### **Lengtemeting met spil en impulsgever**

Wanneer lengtes met spil en impulsgever bepaald worden, wordt de signaalperiode als volgt berekend:

signaalperiode  $s =$  spilspoed  $[mm] \cdot 1000$  $\frac{1000}{1000}$  [µm]

## **Achterkant**

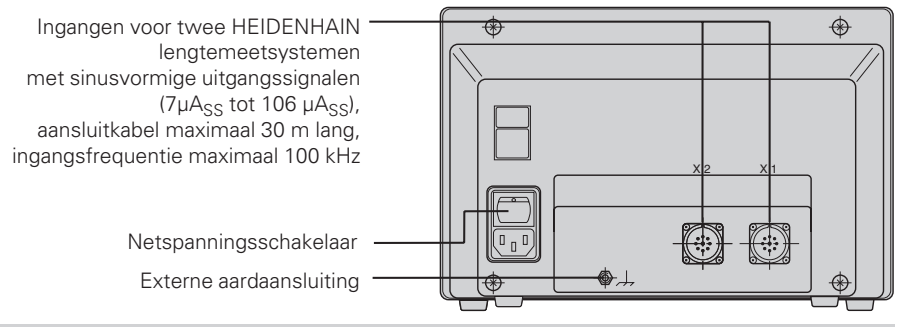

OON!

De data-aansluitingen X1 en X2 voldoen aan de "Sichere Trennung vom Netz" volgens EN 50 178.

## **Opbouw en montage**

De teller kan met M4-schroeven op een montageplaat of op een zwenkvoet van HEIDENHAIN (Id.-Nr. 281 619 01) bevestigd worden.

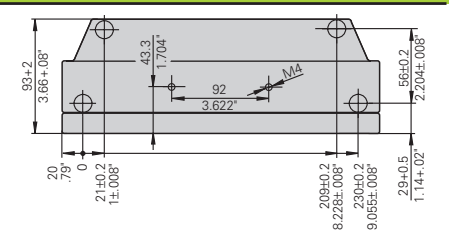

## **Voedingsspanning en netspanningsaansluiting**

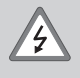

#### **Gevaar voor stroomschokken!**

Voor het openen van het apparaat netspanningssteker eruittrekken! Aarde aansluiten!De aarde mag nooit onderbroken zijn!

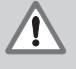

#### **Gevaar voor interne onderdelen!**

Stekerverbindingen alleen bij uitgeschakeld apparaat vast- of losmaken! Bij vervanging alleen originele zekeringen gebruiken!

Primair geschakelde voeding.

**Spanningsbereik** 100 V tot 240 V (– 15 % tot + 10 %), **Frequentie** 48 Hz tot 62 Hz, **Vermogen** 9 W, **Netspanningszekering** F 1 A in het apparaat. Minimale doorsnede van de voedingskabel: 0,75 mm<sup>2</sup>.

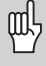

Ter verhoging van de stoorvastheid moet de externe aardaansluiting op de achterkant van het apparaat verbonden worden met het sterpunt van de machine-aarde! (Minimale doorsnede van de aardkabel: 6 mm2)

## **Omgevingsbepalingen**

**Temperatuurbereik** In bedrijf: 0 °C tot + 45 °C; Opslag – 30 °C tot + 70 °C

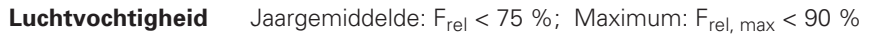

**Gewicht** 2,3 kg

**DR. JOHANNES HEIDENHAIN GmbH**  Dr.-Johannes-Heidenhain-Straße 5 **D-83301 Traunreut, Deutschland** <sup>2</sup>(08669) 31-0  $FAX (0 86 69) 5061$ 

FAX (08669) 9899 **Service** (08669) 31-1272 TNC-Service (08669) 31-1446

#### **HEIDENHAIN NEDERLAND B.V.**

Post Box 107 Landjuweel 20 NL-3900 AC Veenendaal 8 (0318) 540300 (0318) 517287

288 028 71 · SW 246 180 05 · 3 · 3/96 · H · Gedrukt in Duitsland· Wijzigingen voorbehouden